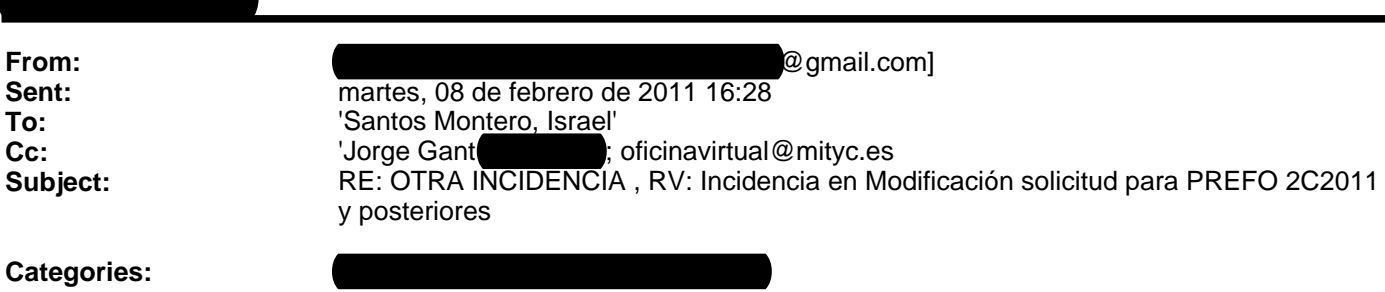

Buenos tardes, Sr. Santos Moreno:

De nuevo me pongo en contacto con Usted, para indicarle otro error.

Como verá en la pantalla que adjunto, después de estar subsanado el error anterior, he podido rellenar el campo 'datos adicionales de la ubicación',

vuelve a dar otro mensaje, que al no ser nada intuitivo, por si acaso he vuelto a adjuntar toda la documentación relativa a la solicitud,

y además he completado el campo tipo de documento a la derecha de la tabla que es el único campo que aparecía vacío, pero el error persiste.

Después de estar una hora de reloj con la solicitud, probando diferentes formas para arreglar el error, (anexar cada fichero cuesta 4-5', dar el botón firmar y enviar unos 5'') me encuentro de nuevo que no puedo enviar la solicitud.

Por favor, ¿hay otra vía más rápida para hacer este trámite? Espero la solución a esta nueva incidencia.

Un saludo.

Pilar Condado.

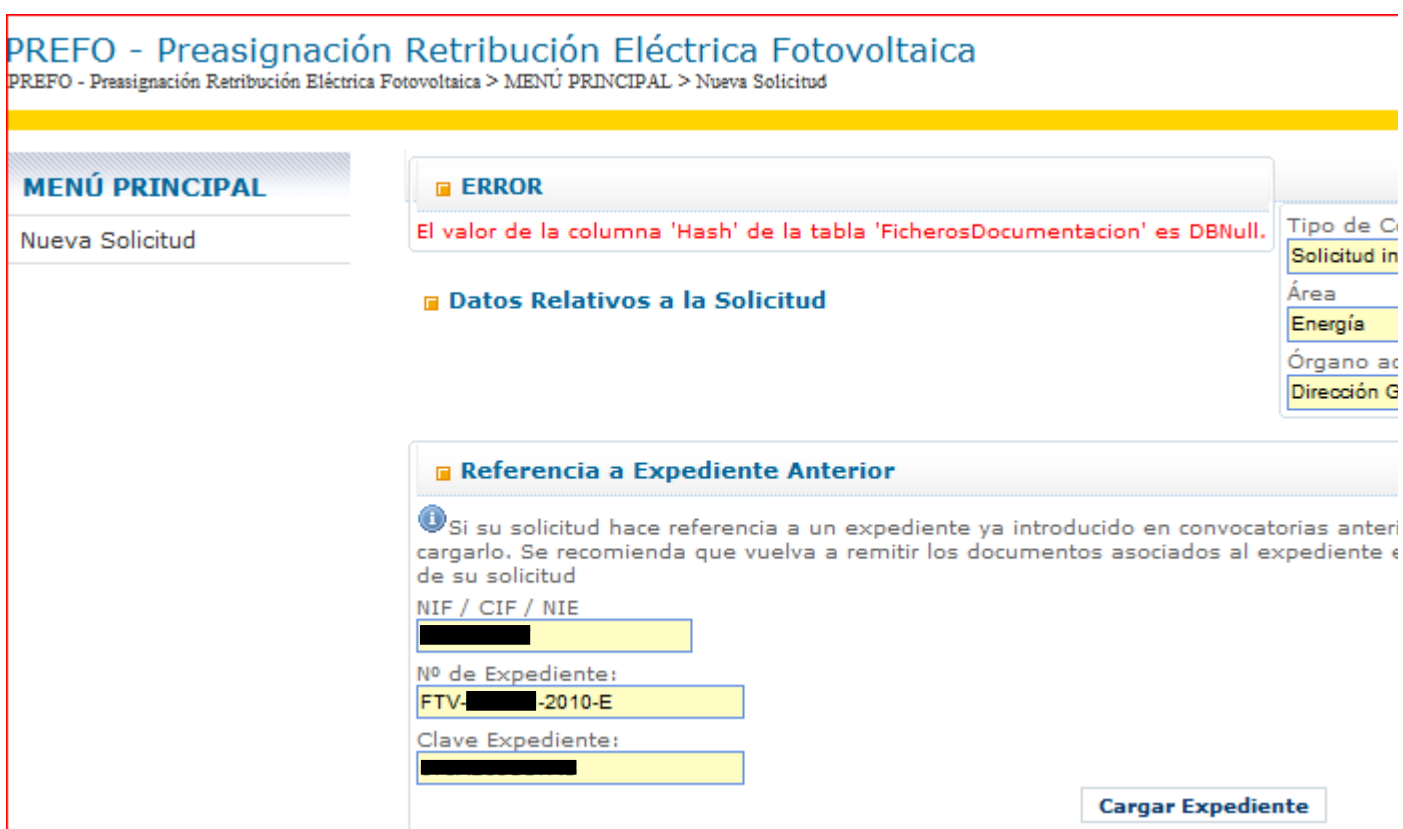

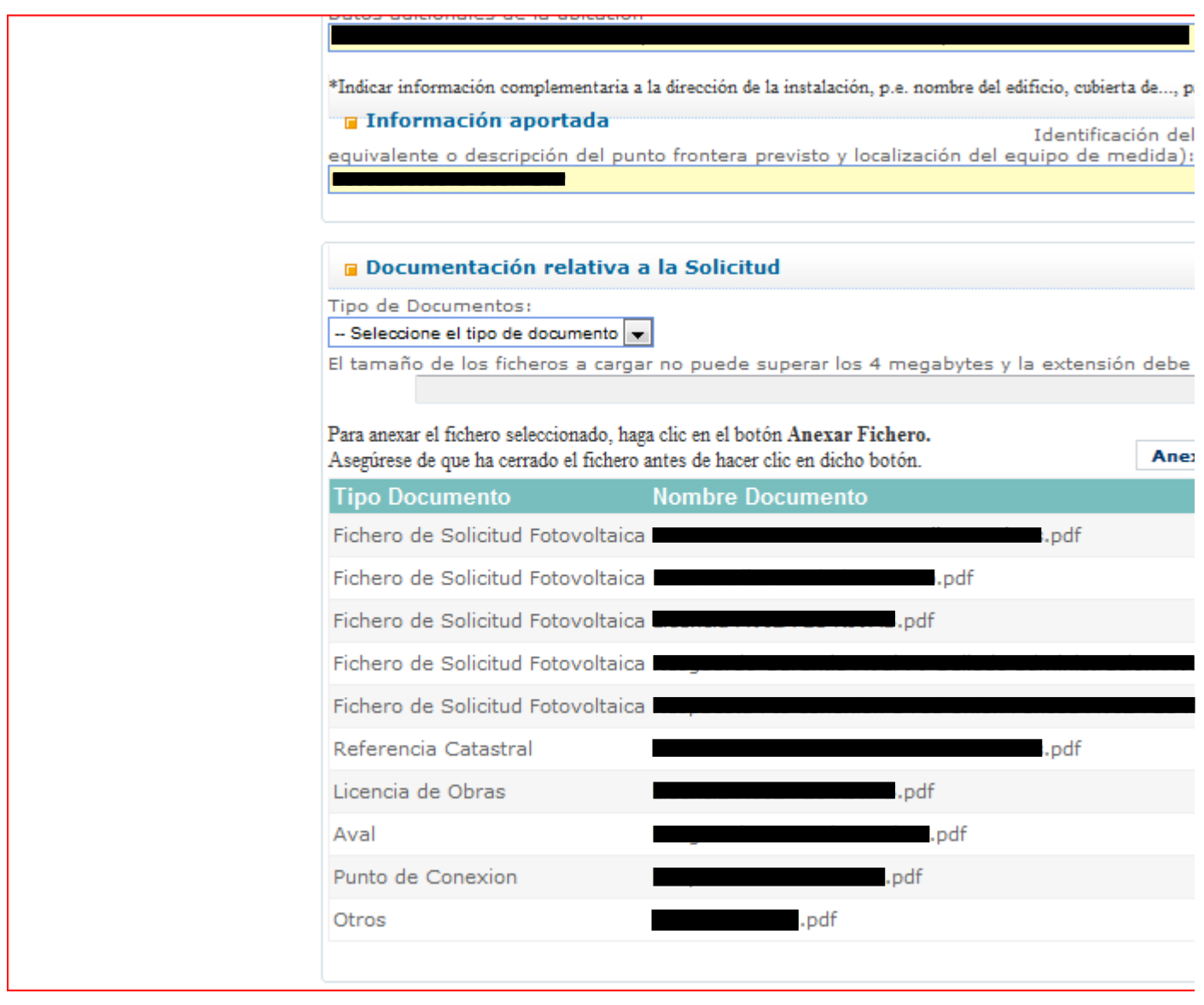

**De:** Santos Montero, Israel [mailto:ISANTOS@mityc.es] **Enviado el:** martes, 08 de febrero de 2011 10:24 Para: **Asunto:** RE: OTRA INCIDENCIA , RV: Incidencia en Modificación solicitud para PREFO 2C2011 y posteriores

Buenos días:

El error indicado ha sido corregido. Por favor, vuelva a intentar remitir su solicitud y nos indique, en caso de producirse nuevos problemas, de qué se trata.

Disculpad las molestias.

Un saludo

**Israel Santos Montero.**

**S. G. Tecnologías de la Información y de las Comunicaciones. Ministerio de Industria, Turismo y Comercio**

**De: Pilar Condado Romero Experimental Condado Romero (Pilarcondado Romero e Pilarcondado Romero e Pilarcondado Romero e Pilarcondado Romero e Pilarcondado Romero e Pilarcondado Romero e Pilarcondado Romero e Pilarcondad Enviado el:** jueves, 03 de febrero de 2011 17:04 **Para:** Santos Montero, Israel **CC:** 'Jorge Gant (Englished: ; Soporte Oficina Virtual MITYC **Asunto:** OTRA INCIDENCIA , RV: Incidencia en Modificación solicitud para PREFO 2C2011 y posteriores

Buenos días, Sr. Santos Moreno,

Soy Pilar Conduction Conduction Conduction Conduction Conduction Conduction Conduction Conduction Conduction Conduction Conduction Conduction Conduction Conduction Conduction Conduction Conduction Conduction Conduction Con ha puesto en contacto con usted por correo para remitirle varias incidencias de la página web del Ministerio de Industria, para crear una solicitud para la 2C2011 de un expediente que está vigente en 1C2011.

Como puede comprobar en los correos adjuntados más abajo, todavía hoy no he podido enviar la solicitud, porque todavía persisten los errores. Aunque corrigen las incidencias que les trasmitimos, salen otra nuevas y así sucesivamente. Mi extrañeza es como siendo una página oficial del Ministerio de Industria, pueden permitirse este funcionamiento en sus aplicaciones informáticas. La aplicación que tienen ustedes subida no funciona, no la han probado, el resultado está a la vista. Algunos ejemplos: hace 2 días permitía cargar el expediente sin rellenar la clave del expediente y hoy lo pide obligatorio, tampoco podía modificar el campo nacionalidad y hoy sí lo permite.

Ahora esta tarde, da otro error que no han subsanado, '**El campo Ubicación de la Instalación no puede estar vacio**' no sé a qué campo se refiere , porque no lo indica, he intentado rellenar 'campo adicional de la solicitud' ya que es el único que aparece en blanco y no permite teclear nada en el campo. Les adjunto pantallazos de nuevo.

Como entenderán a mí todo esto me suena a tomadura de pelo, porque me están haciendo perder mucho tiempo. Les ruego por favor que antes de confirmarnos que el error está arreglado, comprueben que no hay más errores, **no es arreglar un error, es asegurarse que la aplicación funciona en su totalidad.**

Según indican en su propia página web, 'las solicitudes pueden presentarse telemáticamente a través de una **sencilla aplicación**', cambien el titulo y pongan 'de una complicada aplicación' , lo mismo les funciona mucho mejor.

Espero su respuesta lo antes posible para cerrar este tema.

Muchas gracias y un saludo.

Pilar Condado.

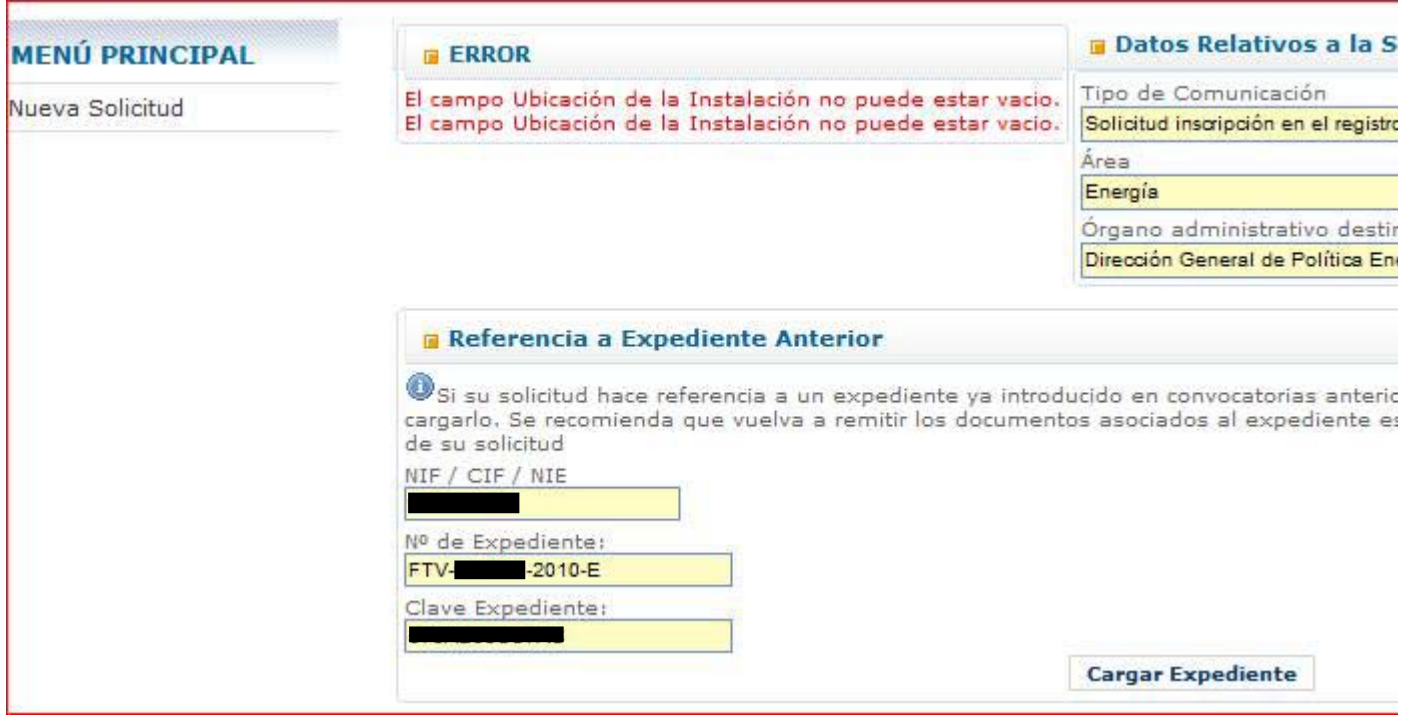

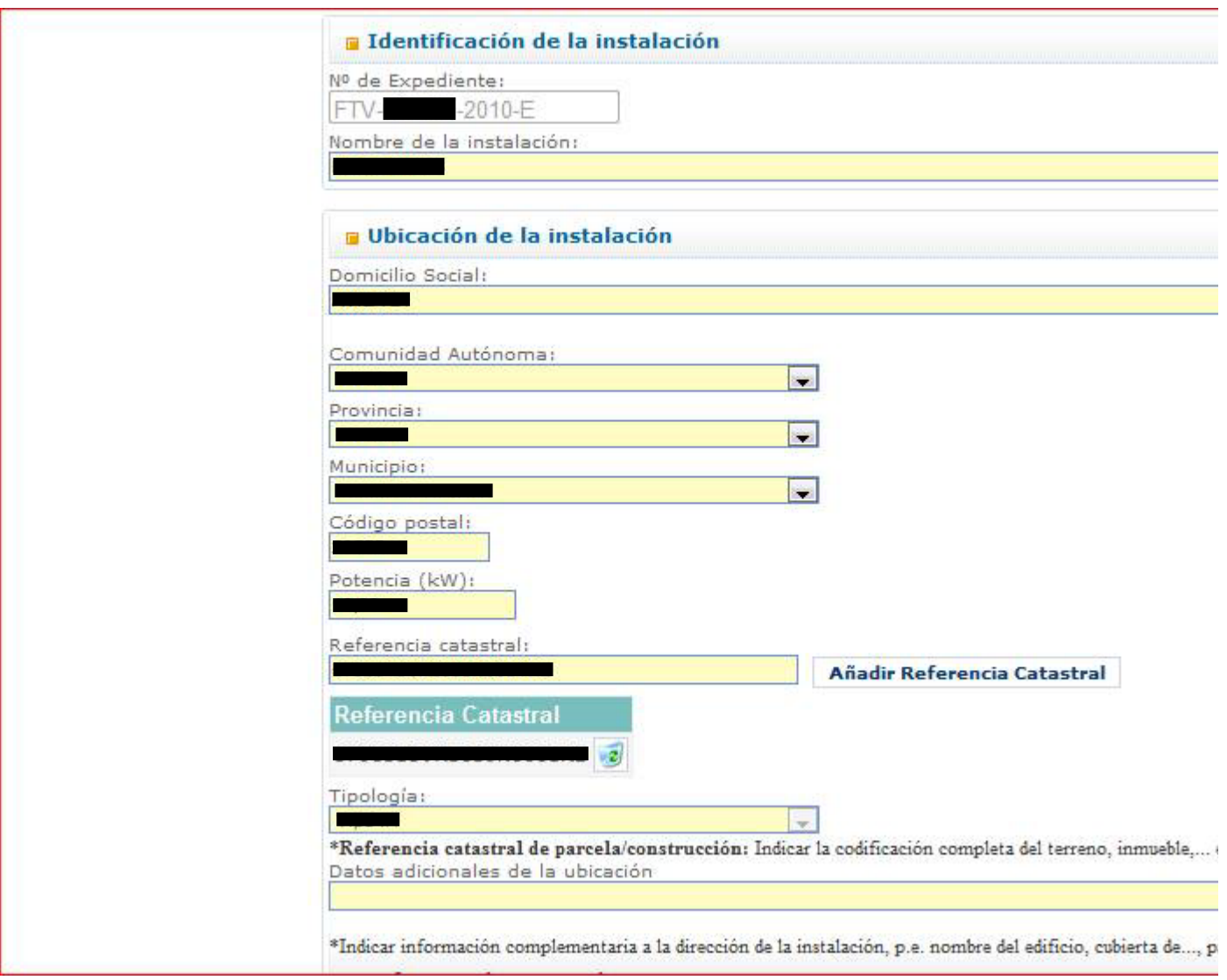

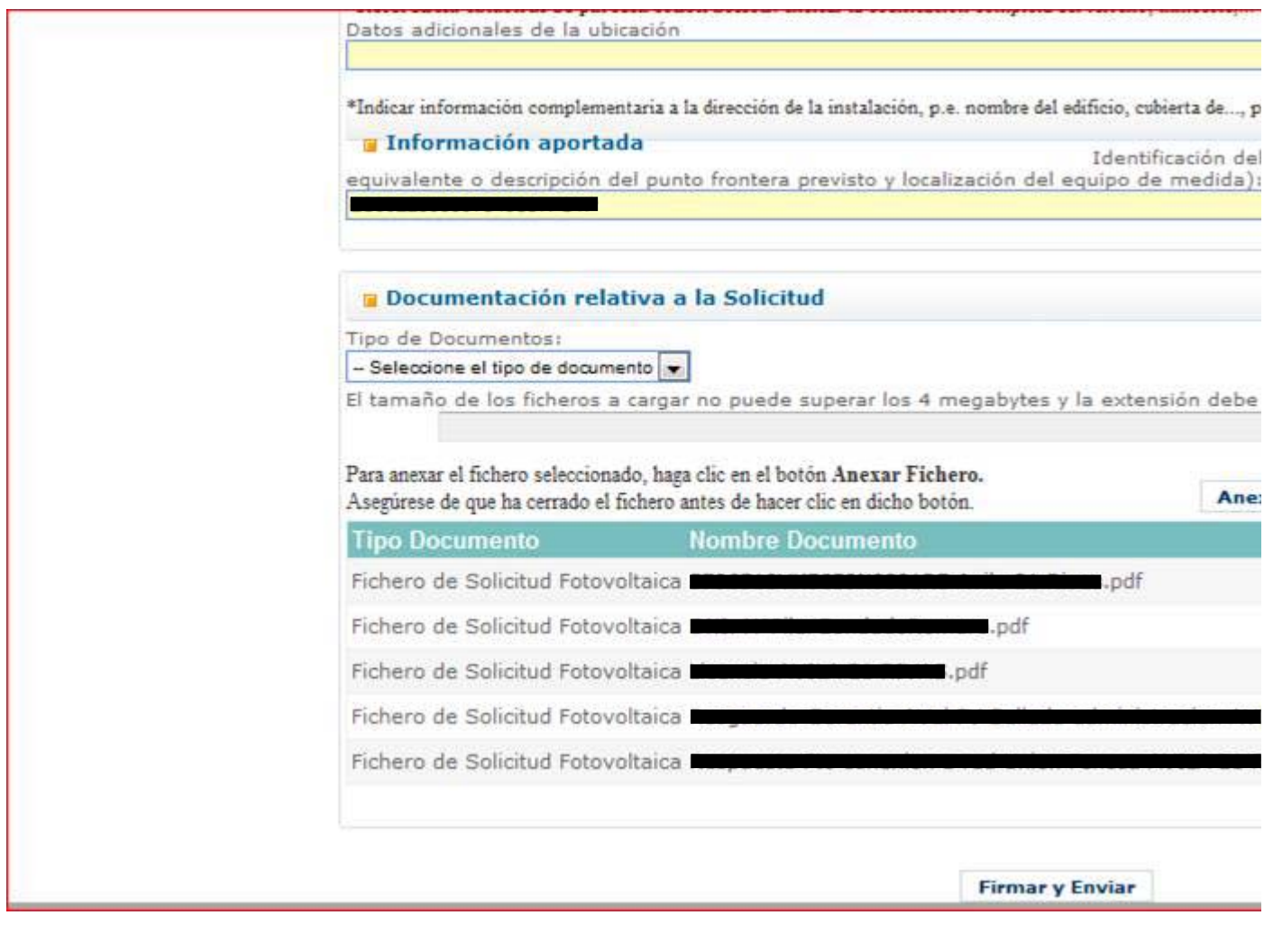

**De:** Jorge Gant (Enallto:jorge@ **Enviado el:** jueves, 03 de febrero de 2011 9:15 Para:

Asunto: FW: ULTIMO PANTALLAZO RV: - RV: Incidencia en Modificación solicitud para PREFO 2C2011 y

posteriores

Según parece han corregido el problema. Intenta lo de nuevo.

### Saludos,

### Jorge

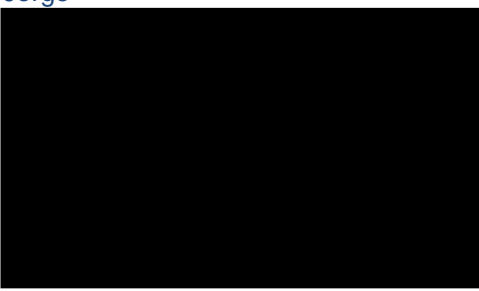

**From:** Santos Montero, Israel [mailto:ISANTOS@mityc.es] **Sent:** jueves, 03 de febrero de 2011 8:41 **To:** 'Jorge Gant **Cc:** Lucas Rodriguez, Javier Subject: RE: ULTIMO PANTALLAZO RV: RV: Incidencia en Modificación solicitud para PREFO 2C2011 y posteriores

Buenos días:

Ante todo disculpe la demora, hemos realizado cambios en la aplicación Prefo con respecto a este problema que nos reporta, por favor inténtelo de nuevo con estos datos y el Nif del titular que aparecía en la solicitud antigua y que ha de coincidir con el del certificado electrónico con el que está accediendo a la aplicación Prefo.

Acceso a Prefo → https://oficinavirtual.mityc.es/PrefoV2/

Un saludo.

**Israel Santos Montero.**

**S. G. Tecnologías de la Información y de las Comunicaciones. Ministerio de Industria, Turismo y Comercio**

**De:** Jorge Gant (Energy Imailto:jorge@energy **Enviado el:** miércoles, 02 de febrero de 2011 1:37 **Para:** Santos Montero, Israel **CC:** Lucas Rodriguez, Javier Asunto: RE: ULTIMO PANTALLAZO RV: Pilar - RV: Incidencia en Modificación solicitud para PREFO 2C2011 y posteriores

Buenos días, Sr. Santos Moreno

Hemos avanzado un poco más en este asunto pues la clienta consiguió "cargar el expediente" haciendo una operación en el formulario que no es obvia e indica que algo no marcha: **dejo de rellenar el campo "clave expediente" del formulario** y tras apretar el botón "cargar expediente", la información se completa bien desde vuestra base de datos; incluido los archivos pdf subidos en su día (ver imágenes siguientes procedentes de la computadora de la clienta). Se observa claro que sin rellenar el campo "clave expediente" se puede cargar el expediente anterior. Recuerden los anteriores correos que si rellena el campo "clave expediente" la información no se recuperaba bien.

Sin embargo, hay otro problema: una vez cargado del expediente anterior, la cliente lo firma digitalmente y lo envía mediante el botón pertinente; pero la aplicación avisa de varios errores (ver imágenes más abajo) que no se pueden resolver porque los campos específicos del formulario no permiten la escritura de nuevos datos en ellos. Nuevo problema. En toda ocasión se ha empleado Internet explorer 8 por parte de la clienta.

### **¿Qué soluciones tenemos ahora?**

**De: Pilar Condado Romero Estado Romail.com Enviado el:** lunes, 31 de enero de 2011 10:44 **Para: 'Jorge Gant' Asunto:** últimos pantallazos

## **Ahora sí me salen los datos, sin rellenar el campo clave de expediente** ¿le doy firmar y enviar solo?

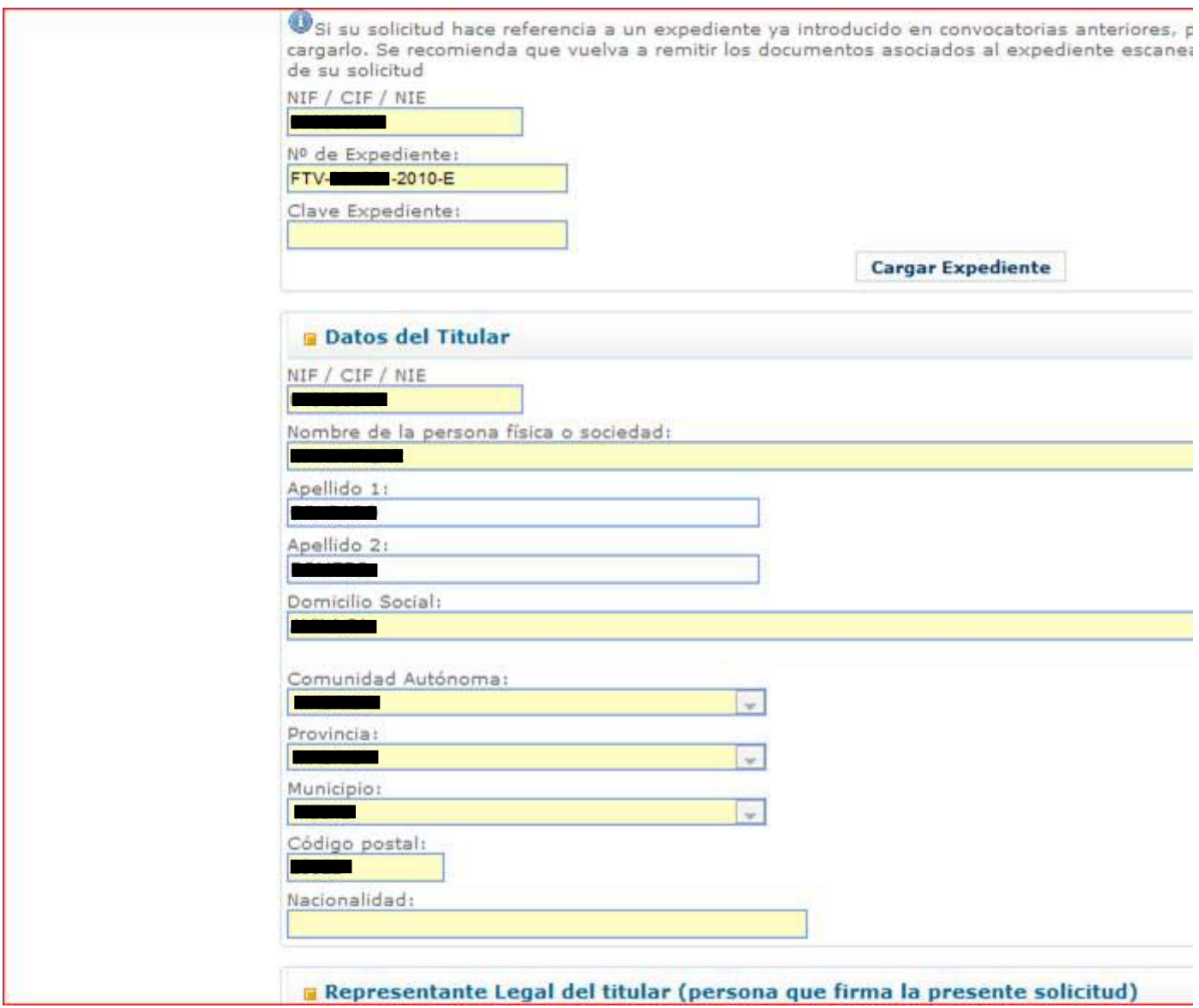

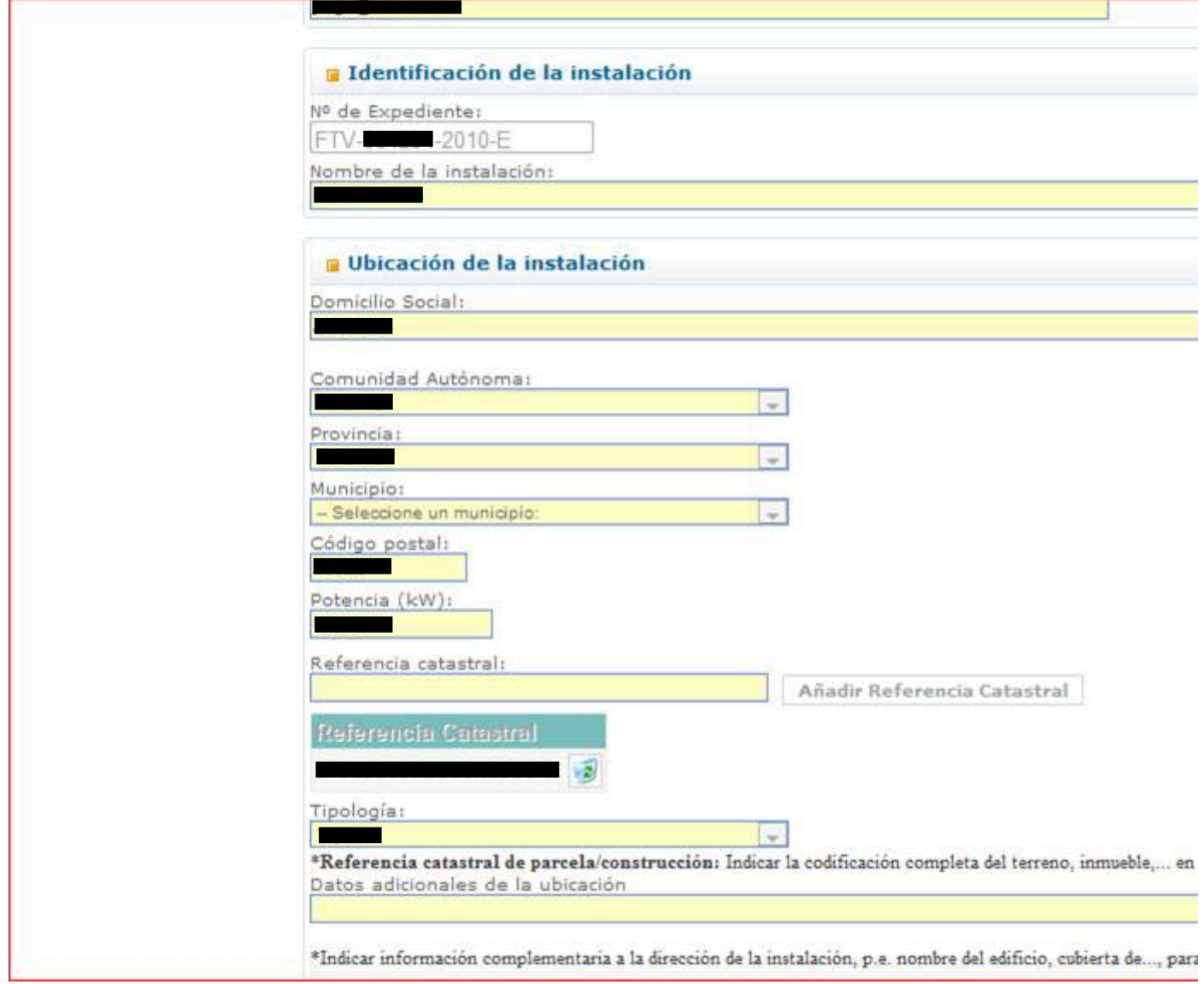

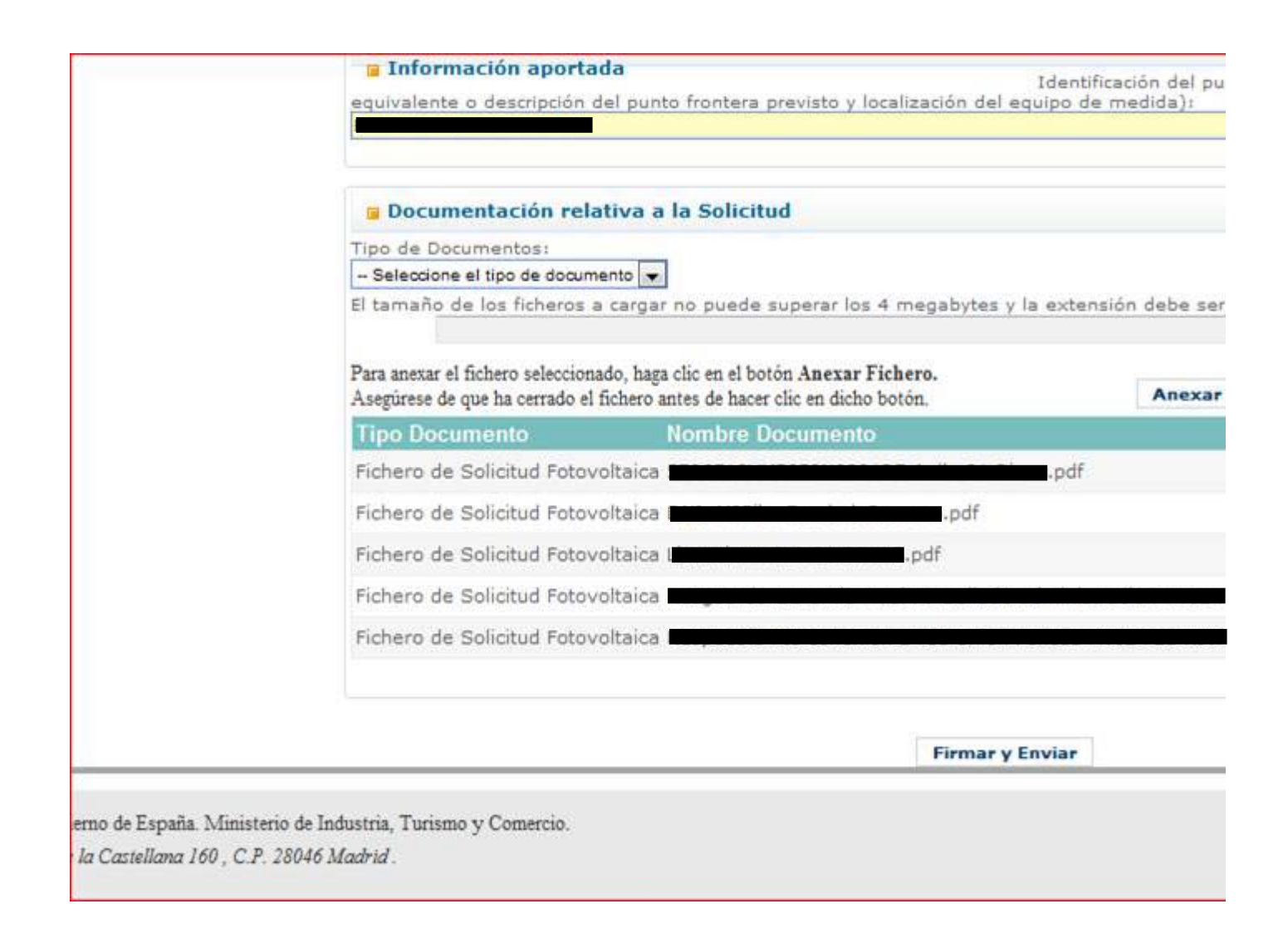

## Te envío el pantallazo con los errores

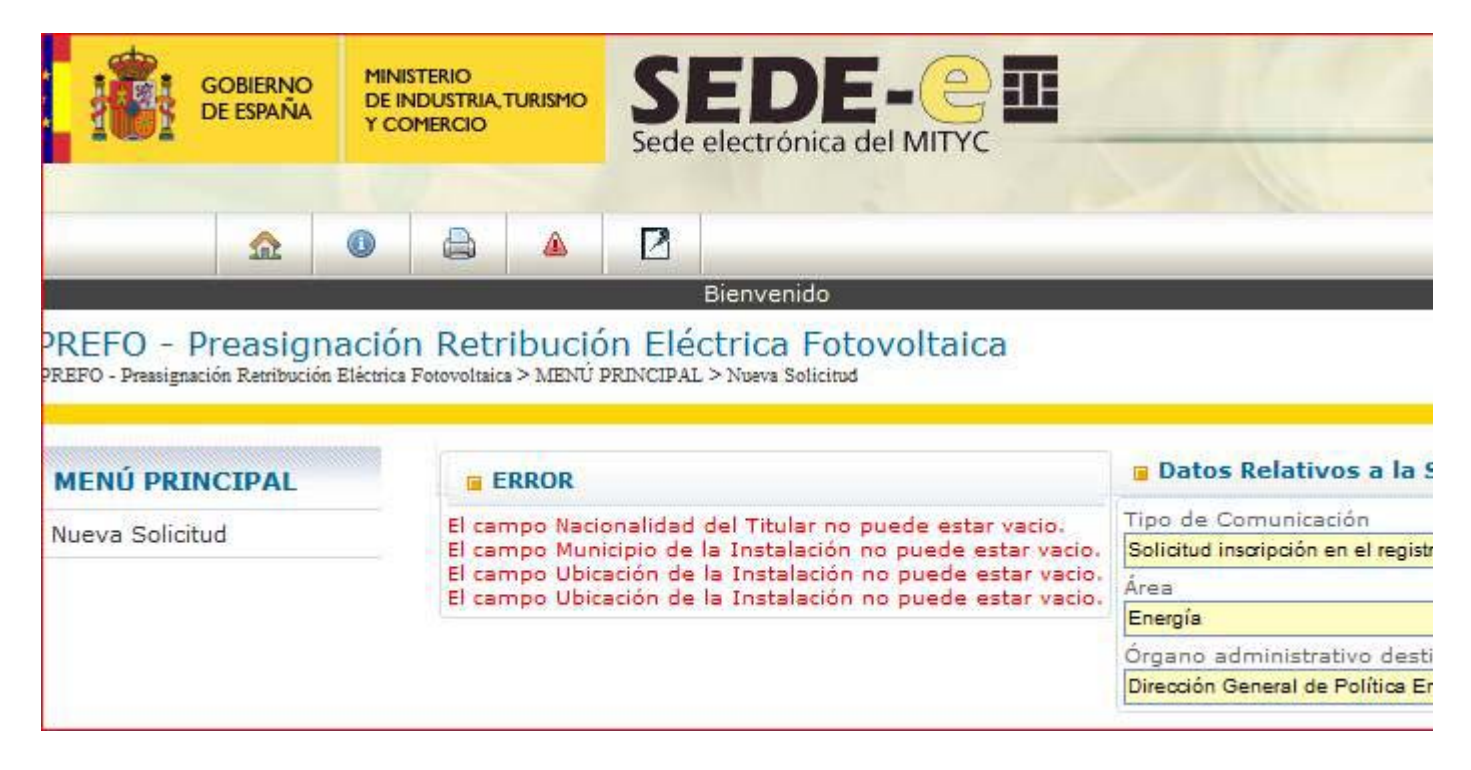

# Pantalla que no me deja rellenar los datos, campo Nacionalidad por ejemplo

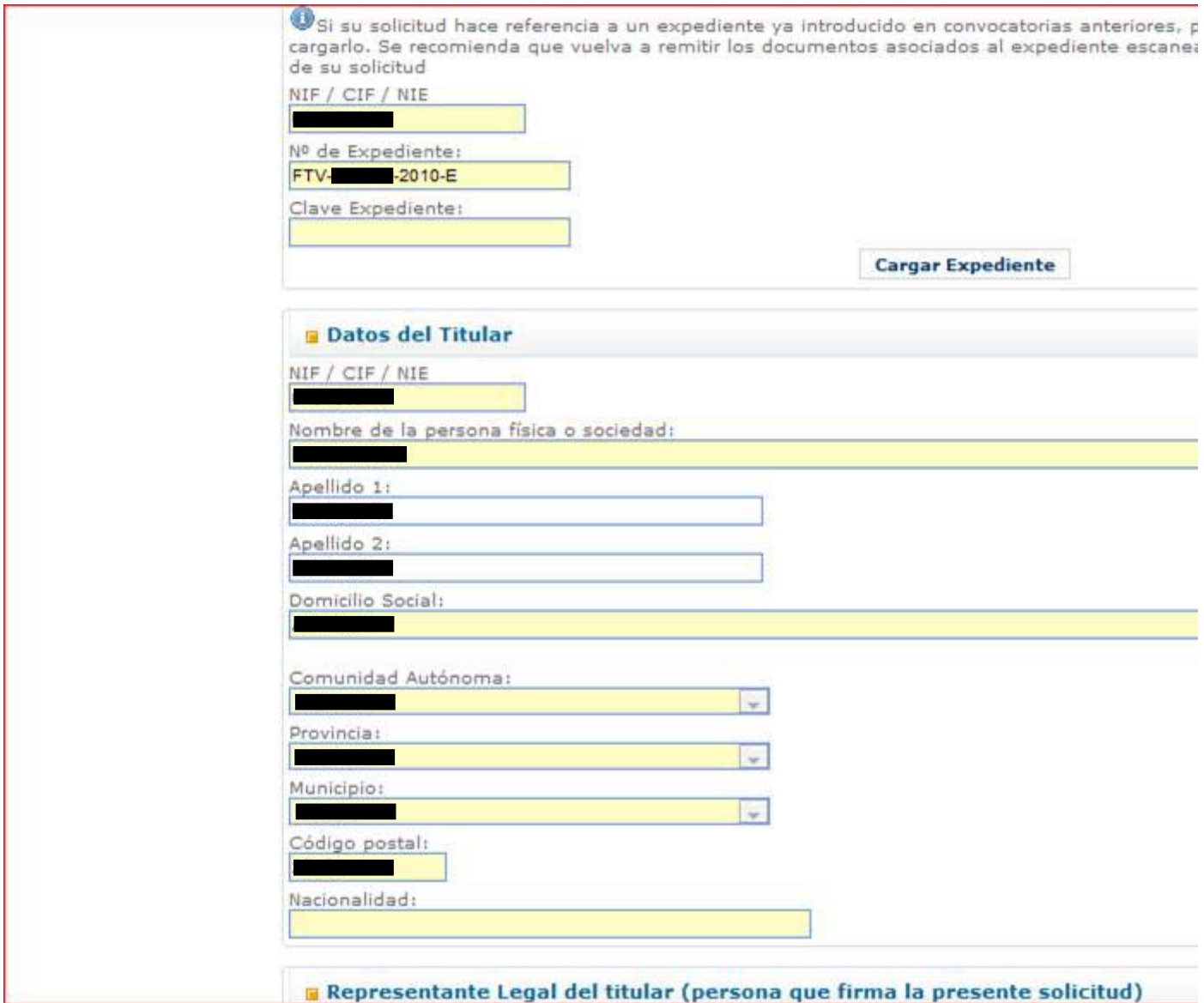

# Pantalla que no me deja rellenar el municipio de la instalación

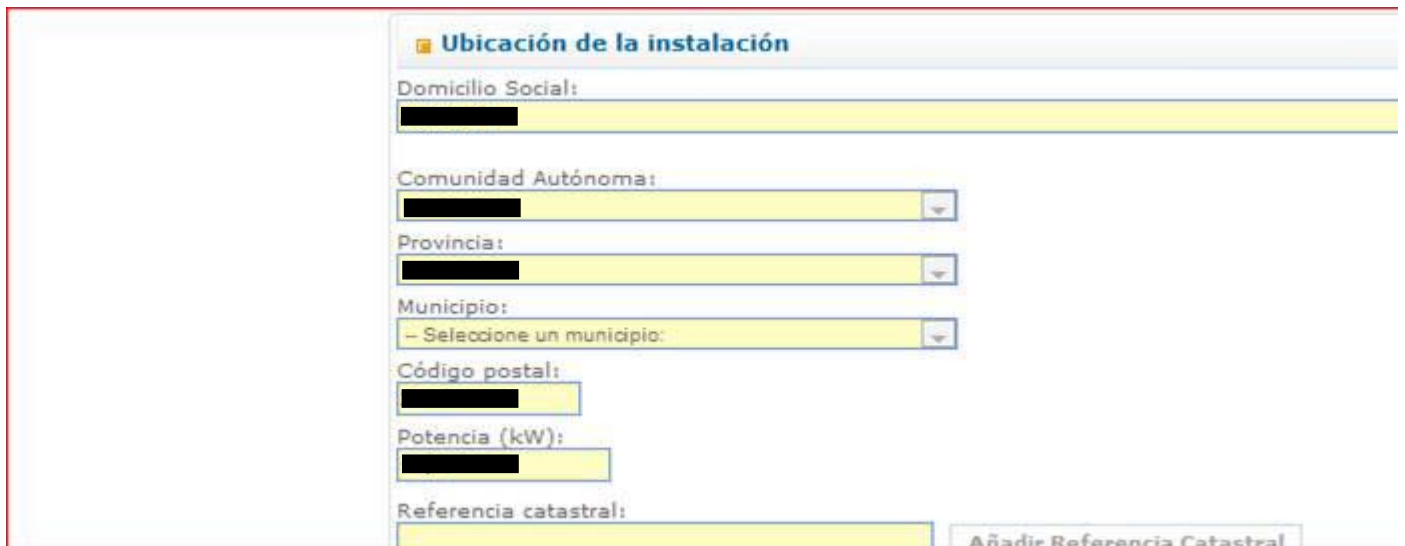

### Un cordial saludo,

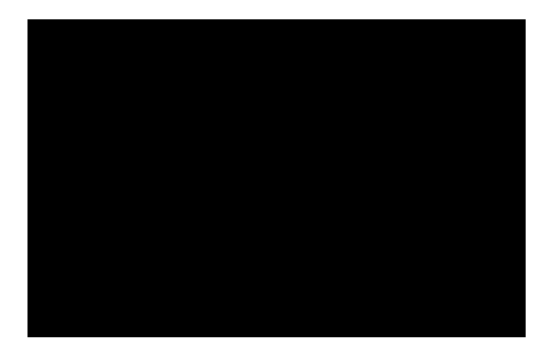

**From:** Santos Montero, Israel [mailto:ISANTOS@mityc.es] **Sent:** lunes, 31 de enero de 2011 8:49 **To: 'Jorge Gant** Subject: RE: ULTIMO PANTALLAZO RV: **Pilar - RV: Incidencia en Modificación solicitud para PREFO 2C2011 y** posteriores

#### Buenos días:

Este problema tiene fácil solución, todo reside en que por algún motivo no se realiza correctamente la conexión entre las dos aplicaciones. En caso de que no funcione esta metodología pruebe a introducir a mano la solicitud ya que no repercutirá en forma alguna al proceso. En todo caso es recomendable acceder a la aplicación mediante Internet Explorer 7.

Un saludo.

### **Israel Santos Montero.**

**S. G. Tecnologías de la Información y de las Comunicaciones. Ministerio de Industria, Turismo y Comercio**

**De:** Jorge Gant (Energy ) [mailto:jorge@enersum **Enviado el:** viernes, 28 de enero de 2011 12:27 **Para:** Santos Montero, Israel **CC:** Lucas Rodriguez, Javier Asunto: RE: ULTIMO PANTALLAZO RV: **Pilar - RV: Incidencia en Modificación solicitud para PREFO 2C2011 y** posteriores

#### Buenos días, Sr. Santos Moreno

Tras mantener una conversación telefónica con su compañero Javier sobre los detalles del procedimiento de la nueva solicitud para la 2C2011 de un expediente que esta vigente en 1C2011. Las instrucciones fueron:

- 1. Acceder a la antigua web (…/PREFO/…) con el certificado de usuario de la clienta.
- 2. Pinchar en "Nueva solicitud".
- 3. Se accede a la nueva web (…/prefov2/…).
- 4. Pinchar en "Nueva solicitud".
- 5. En el pequeño formulario "Expediente anterior", introducir el NIF, ref. expediente FTV y ref. registro electrónico de la solicitud vigente del 1C2011.
- 6. Apretar el botón "Cargar expediente".
- 7. Revisar la información del expediente anterior y modificar los campos pertinentes si es necesario.
- 8. Apretar el botón "Firmar y enviar".